## 透视分析工具栏按钮

工具栏是产品为用户提供的多样化的操作工具。用户利用这些工具可以对报表进行多角度多层次的剖析操作。新建透视分析时其工具栏按钮状态如下:

## 2 | ■ ■ ★ | ■ 图形 图资源树 団面板 画视图 | 春设置 | 2 参数 | ■ 导出 ■ ■ ▼过滤 !告警

工具栏中显示的按钮可以通过"操作权限"进行控制。详细信息请参见[操作权限的相关章节](https://history.wiki.smartbi.com.cn/pages/viewpage.action?pageId=27001238)。 下面将以表格的形式按顺序对各按钮详细说明如下:

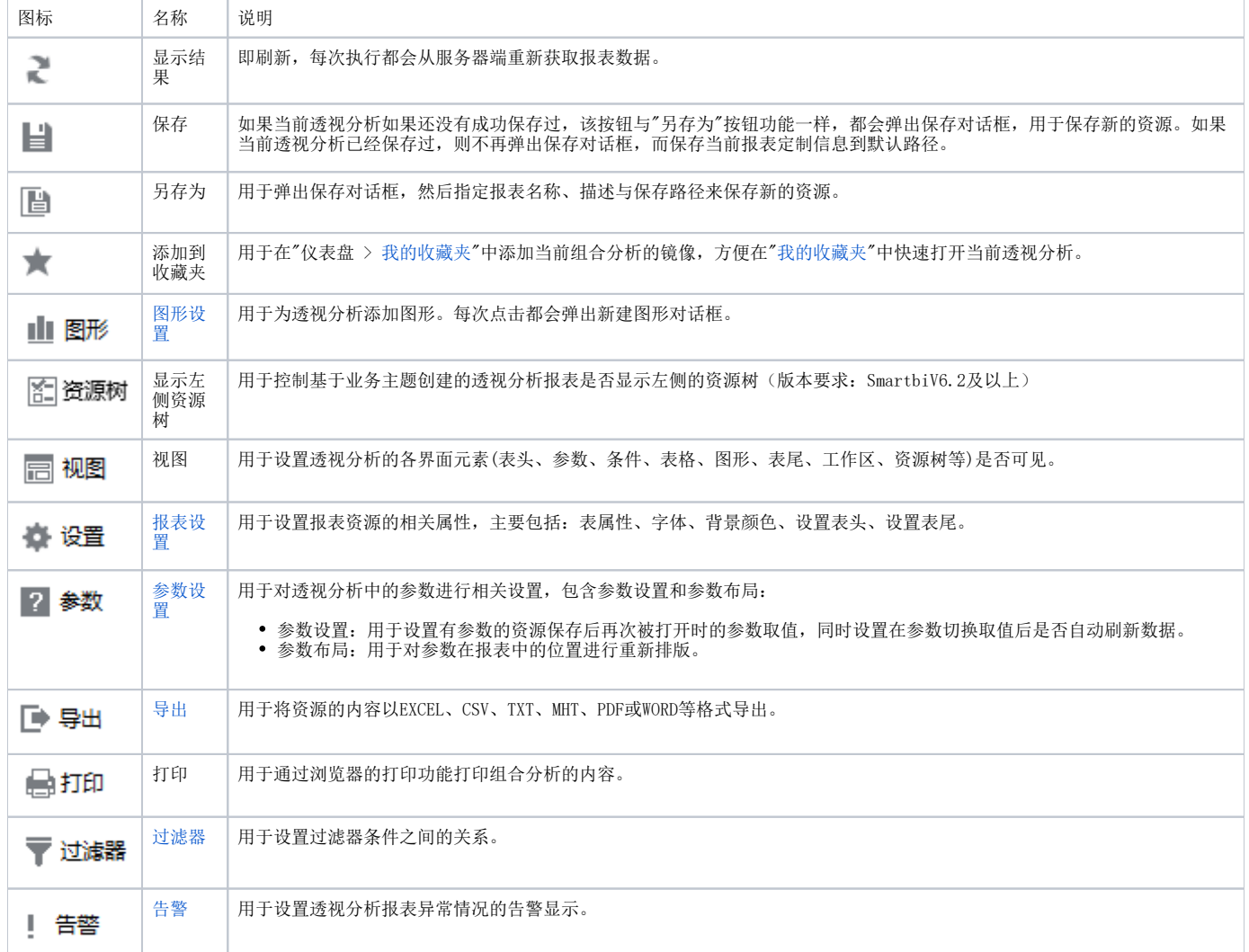

通过组合分析制作的透视分析报表,和直接基于数据集、业务主题制作的透视分析工具栏按钮有所区别:

2 | | | | | | | ★ | | | | 图形 日面板 日 视图 | ● 设置 | ? 参数 | 日 导出 | 最 | ◎ 定位 | 医字段 | ! 告警

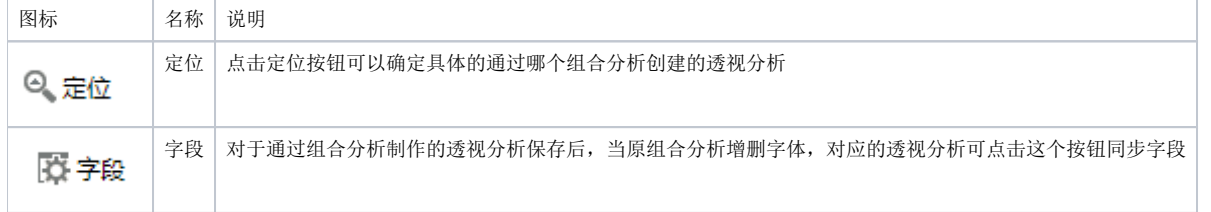